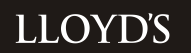

# Lloyd's **Catastrophe** Model Return Template

10 January 2019

Classification: Confidential

# **Contents**

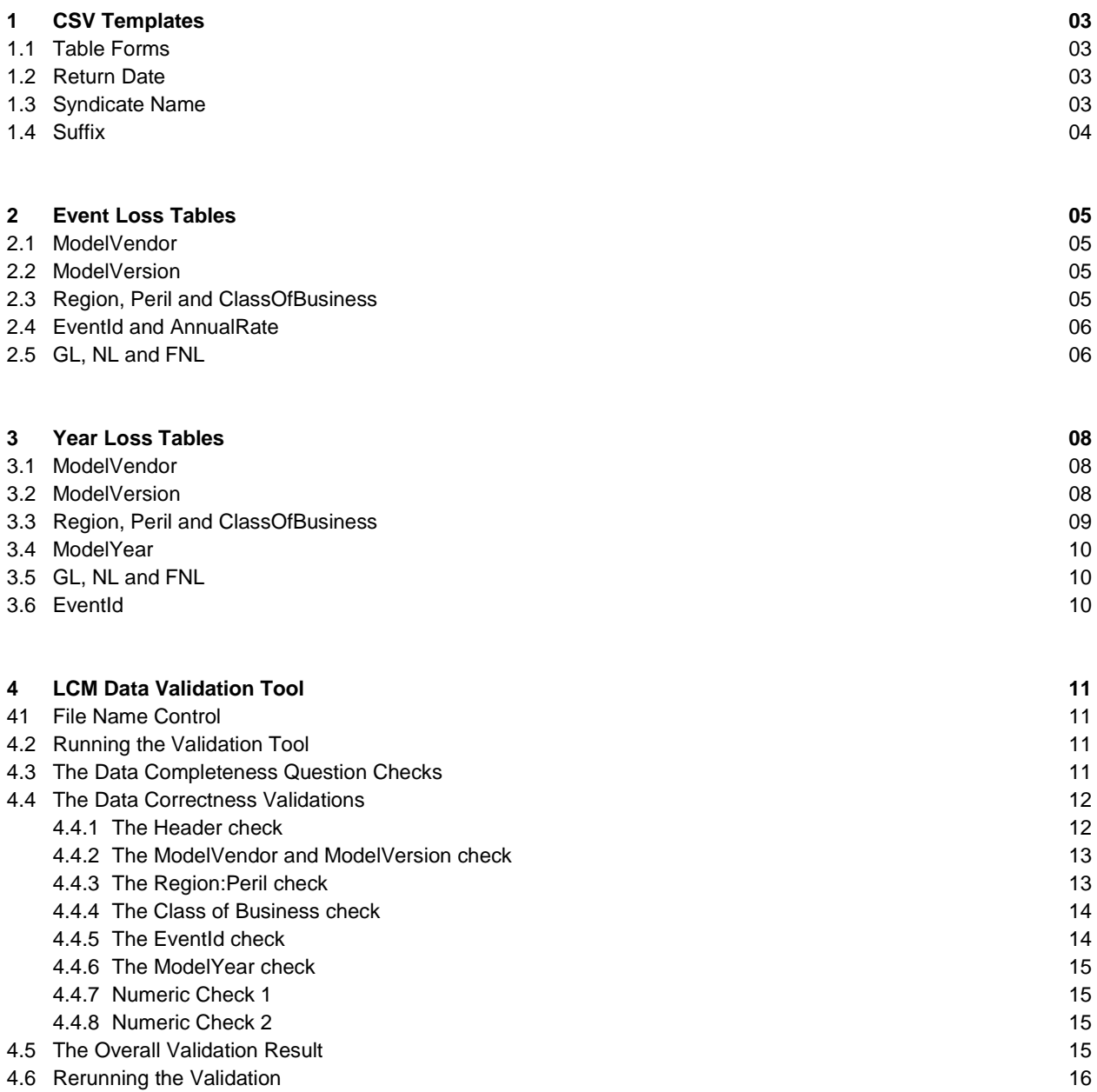

# **1** CSV Templates

It is important to adhere to the naming convention provided in the template file. The name is used as part of the Lloyd's validation process hence any deviations requires extra work both for the syndicate and Lloyd's. The two csv templates should adhere to the following structure:

#### **'Table Form'\_'Return Date'\_'Syndicate Number'\_'Extra Info'.csv**

The two template forms are as follows:

**ELT\_YYYYMM\_SY0000\_1.csv**

**YLT\_YYYYMM\_SY0000\_1.csv**

#### **1.1 Table Forms**

There are two csv template table forms: Event Loss Tables (ELT) and Year Loss Tables (YLT). The nature of the data submitted defines which template is used.

**RMS = Event Loss Table DFA = Year Loss Table AIR = Year Loss Table**

# **1.2 Return Date**

The return date is the year and month of the LCM return in the 'YYYYMM' format for in-force reporting. Forecast curves are expressed as YYYYForecast. The possible variants of this part of the file name are as follows (with 2018 as the example year):

**201801 = January LCM 201804 = April LCM 201807 = July LCM 2019Forecast = Forecast curves for 2019 submitted during CPG in 2018 201810 = October LCM**

#### **1.3 Syndicate Number**

The syndicate number should be that of the syndicate submitting the data, and should be presented in the form 'SY0000'. Two and three digit syndicate numbers should be entered as four digits with leading zeros (i.e. SY0033, SY0623).

# **1.4 Extra Info (Suffix)**

Any further information with regard to the file can be added to the end. It does not matter what is entered within this part of the name. It could be a version number or some other relevant useful note (e.g. v1).

# **2** Event Loss Tables

RMS tables, including those submitted with gross losses only in conjunction with related DFA data.

The ELT tables are organised in the following columns:

- ModelVendor
- ModelVersion
- **Region**
- Peril
- ClassOfBusiness
- **EventId**
- Annual rate
- GL
- NL
- FNL

# |ModelVendor |ModelVersion |Region |Peril |ClassOfBusiness |EventId |AnnualRate |GL |NL |FNL |

Please do not alter the spelling of these columns, or their order. To do so will cause the Lloyd's validation process to fail.

Please make sure that that the columns **do not** contain data entries that are enclosed in inverted commas, even if they are strings (i.e. "US" should be US). The syndicate may be unaware their data is enclosed in inverted commas as their presence is caused by the methodology used to generate the csv. The inverted commas will not be visible in Excel but will become apparent in Notepad.

### **2.1 ModelVendor**

The model vendor used to generate the ELT, i.e. RMS.

# **2.2 ModelVersion**

The version of the model used to generate the ELT. For RMS this could be 9, 11, 13, 15, 16, and 17. Please put in the number with no extra letters such as 'v' or 'version'.

Different model version output can be entered in the same template (see Example 1).

#### **2.3 Region, Peril and ClassOfBusiness**

Populate these fields with the Lloyd's prescribed abbreviations, and their combinations, as highlighted below.

#### *Region/Peril*

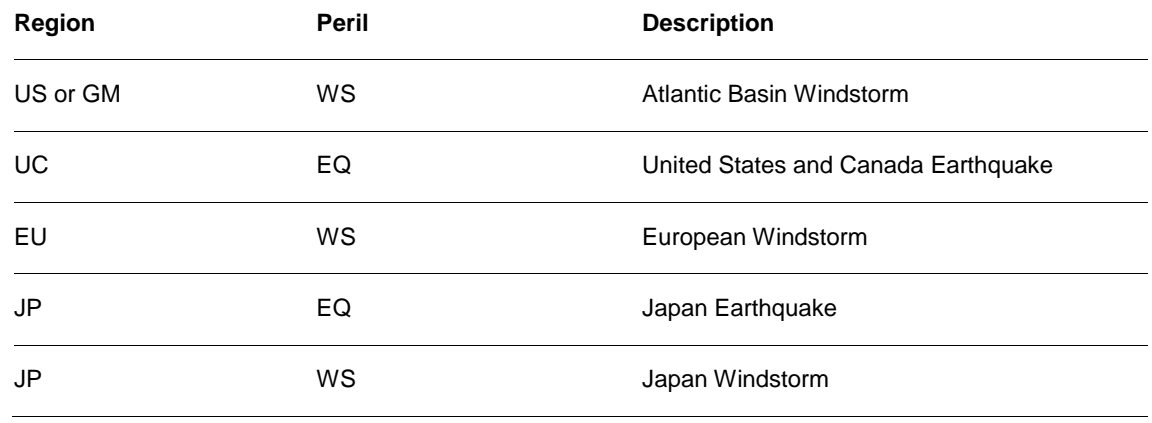

#### *Class of Business*

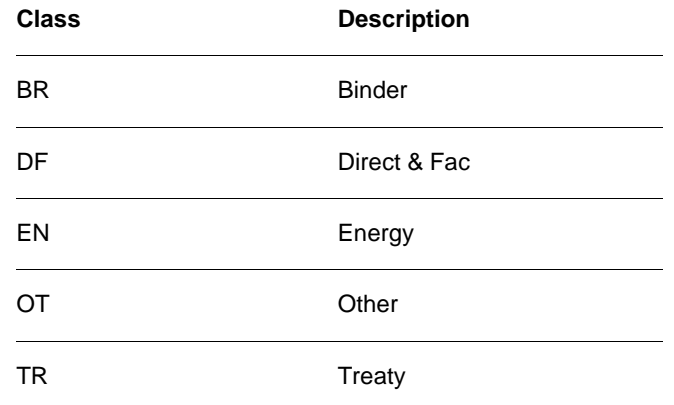

Please do not use any other form of abbreviation, or abbreviation combination, as this will cause the Lloyd's validation process to fail.

# **2.4 EventId and AnnualRate**

Enter the eventid and corresponding rate used by the syndicate.

# **2.5 GL, NL and FNL**

Enter the relevant loss estimates in these fields. These must be reported in GBP units. All entries must be numbers, must not contain commas and ideally have no more than 2 decimal places. No #N/As should be present.

In addition the following must be included in the loss estimates:

- Any allowance required to account for non-modelled / uncaptured risks
- Any allowance required for loss adjustment expenses

# **EXAMPLE 1**

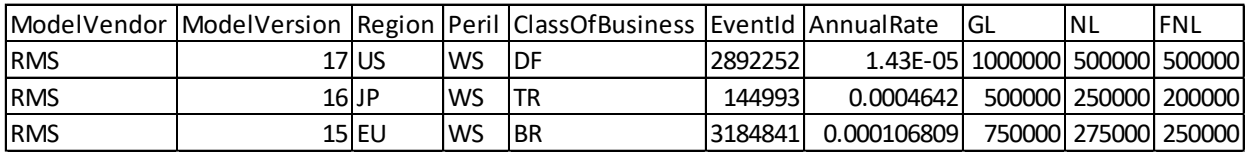

# **3** Year Loss Tables

DFA and AIR tables, including AIR data with gross losses only submitted in conjunction with related DFA data.

The YLT tables are organised in the following columns:

- ModelVendor
- ModelVersion
- Region
- **Peril**
- ClassOfBusiness
- **ModelYear**
- GL
- NL
- FNL
- EventId

# ModelVendor ModelVersion Region Peril ClassOfBusiness ModelYear GL NL FNL EventId

Please do not alter the spelling of these columns, or their order. To do so will cause the Lloyd's validation process to fail.

Please make sure that that the columns **do not** contain data entries that are enclosed in inverted commas, even if they are strings (i.e. "US" should be US). The syndicate may be unaware their data is enclosed in inverted commas as their presence is caused by the methodology used to generate the csv. The inverted commas will not be visible in Excel but will become apparent in Notepad.

# **3.1 ModelVendor**

The model vendor used to generate the YLT. I.e. DFA or AIR.

# **3.2 ModelVersion**

The version of the model used to generate the YLT.

For DFA data this must be the syndicate number **with no leading zeros**.

For AIR please enter the Catrader version which could be 16, 18 or 19. Please put in the number with no extra letters such as 'v' or 'version'. See below for the Catrader to Touchstone mapping.

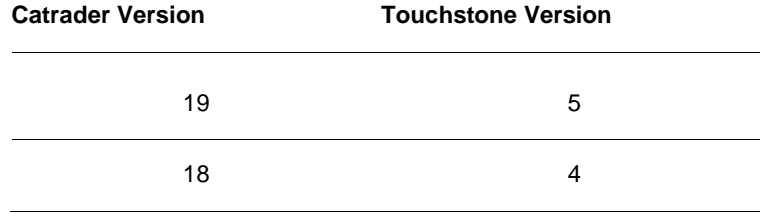

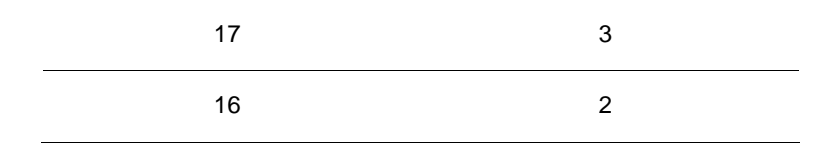

Different model version output can be entered in the same template (see Example 2). DFA and AIR data can be entered in the same template, or in separate templates.

# **3.3 Region, Peril and ClassOfBusiness**

Populate these fields with the Lloyd's prescribed abbreviations, and their combinations, as highlighted below.

#### *Region/Peril*

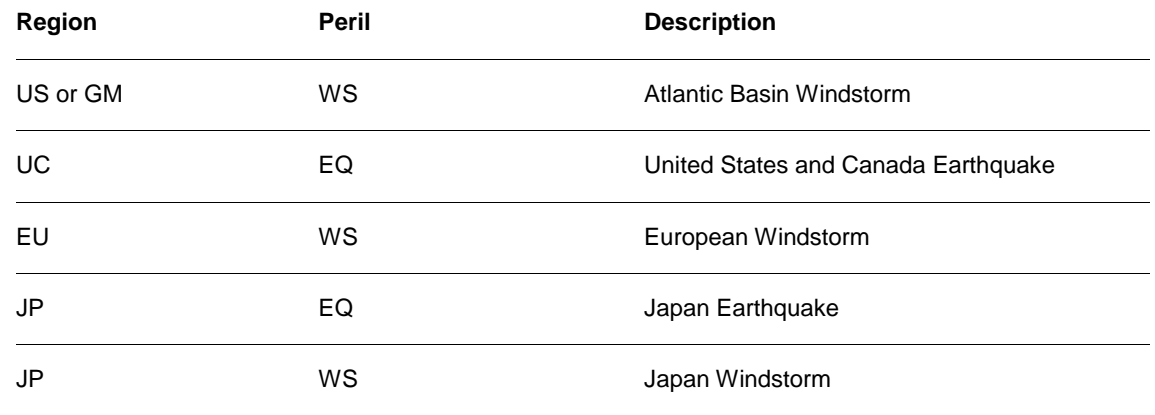

#### *Class of Business*

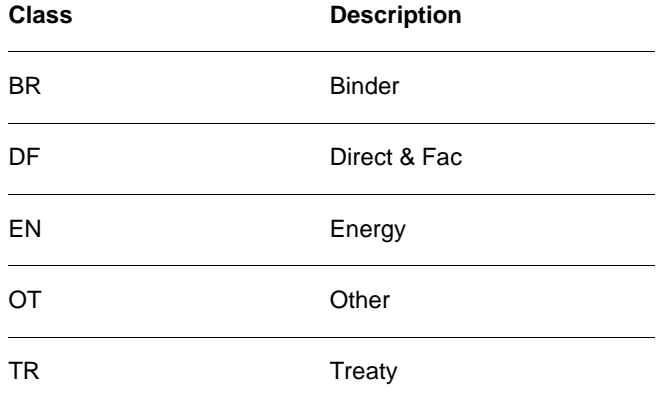

Please do not use any other form of abbreviation, or abbreviation combination, as this will cause the Lloyd's validation process to fail.

# **3.4 ModelYear**

The simulation year within the model (i.e. from 1 to 10k in AIR, or numerous possible ranges for DFA 1 to 50k, 1 to 100k etc.).

# **3.5 GL, NL and FNL**

Enter the relevant loss estimates in these fields. These must be reported in GBP units. All entries must be numbers, must not contain commas and ideally have no more than 2 decimal places. No #N/As should be present.

In addition the following must be included in the loss estimates:

- Any allowance required to account for non-modelled / uncaptured risks
- Any allowance required for loss adjustment expenses

#### **EXAMPLE 2**

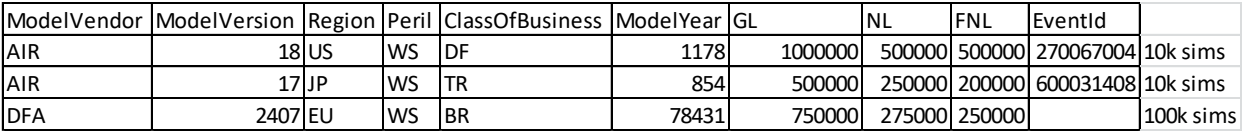

#### **3.6 EventId**

For AIR please enter the eventid where available.

For DFA please leave the eventId column blank, submitting data aggregated to simulation.

# **4** LCM Data Validation Tool

To aid in submitting the LCM csv data in the required structure Lloyd's are providing an 'LCM Validation Tool'. This is stored in the 'Lloyd's Catastrophe Model' secure store. This tool will check that some of the requirements above are adhered to. It will indicate where there are problems with the data that need to be rectified before submission.

There are notes and tables (headed in pink) within the tool indicating what the expected entries are within the given fields.

The amount of time the validation tool takes to run depends on the size of the file. It takes roughly 5 minutes per 1 million rows to run.

# **4.1 File Name Control**

On the 'Validate Process' tab enter the following:

- **1** The file root in cell L2. This is the directory and folder the data to be submitted is stored in.
- **2** The return 'Type' in cell K5. ELT or YLT.
- **3** The return 'Date' in cell L5. The data as at date in the form 'YYYYMM' or 'YYYYForecast'.
- **4** The Syndicate making the return in cell M5.
- **5** Any additional identifier used in the file name should be placed in the 'Extra' cell in N5.

The cells to be completed are marked in grey.

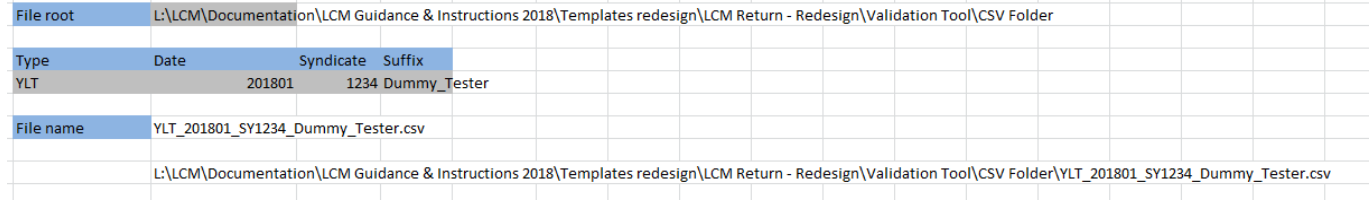

This information will feed into cell L7 to give the link to the file to be tested, which feeds into the background vba.

# **4.2 Running the Validation Tool**

Upon pressing the validate button on the validation process tab the background vba will ask a list of questions and run a suite of tests. The results will appear in the validation results tab.

# **4.3 The Data Completeness Question Checks**

**Check 1: please make sure all losses are in units**. If they are not please correct the data so it is in units

**Check2: please make sure all losses have been converted to GBP**. If they are not please correct the data so it is in GBP.

**Check 3: please make sure all losses have been uplifted to represent 100% of exposures**. If they are not please uplift the data so it is 100% complete.

**Check 4: please make sure all losses have been uplifted for 'Loss Adjustment Expenses'**. If they are not please uplift the data so it includes LAE.

**Please make sure there is no white space in your data entries (I.e. spaces before or after).** Any white space will cause the LCM validation process to fail.

# **4.4 The Data Correctness Validations**

If a validation is passed it is indicated via an 'OK', if not via 'ERROR'

Valid entries are indicated via the pink tables on the 'Validation Results' tab.

All strings should be in upper case.

### **4.4.1 The Header Check**

This checks that the headers on the original template have not been changed. If they have been the problem headers will be indicated, and the validation will stop, with a pop-up message appearing.

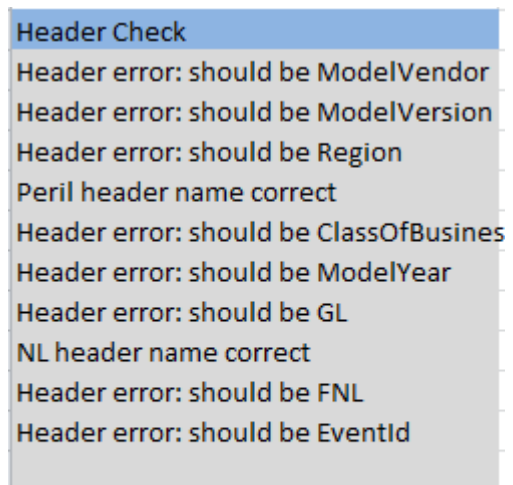

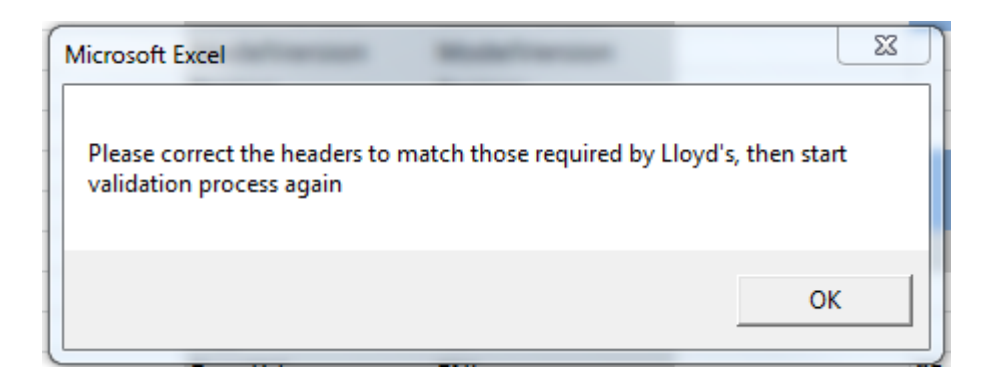

Check carefully through the header check column to see which headers are not as required (i.e. Header error) Pressing OK will reset the validation run. Correct the headers and try again.

#### **4.4.2 The ModelVendor and ModelVersion check**

ł.

This checks that valid combinations of vendor and version are entered into the first two columns.

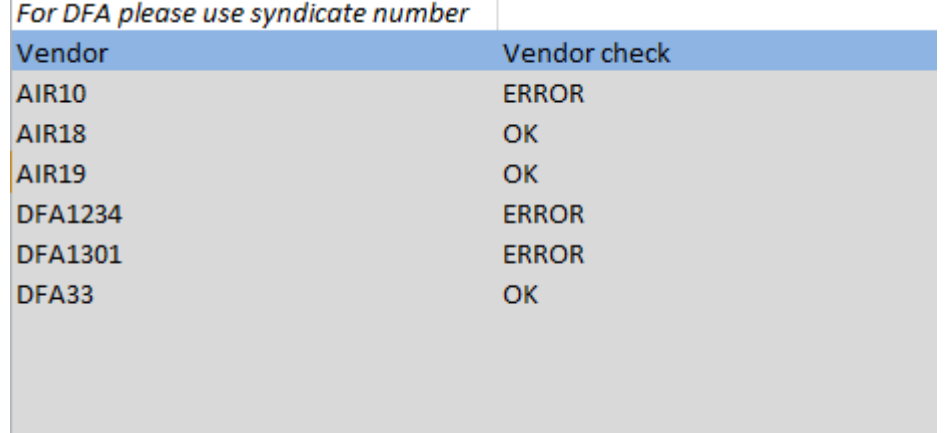

Any erroneous model abbreviations or combinations will be indicated. These will need to be corrected before submission.

Note: for AIR we require the Catrader version. The Touchstone to Catrader version mapping is provided on the 'Validation Results' tab.

#### **4.4.3 The Region:Peril check**

This checks that valid combinations of the Lloyd's prescribed region and peril abbreviations are entered into the relevant columns.

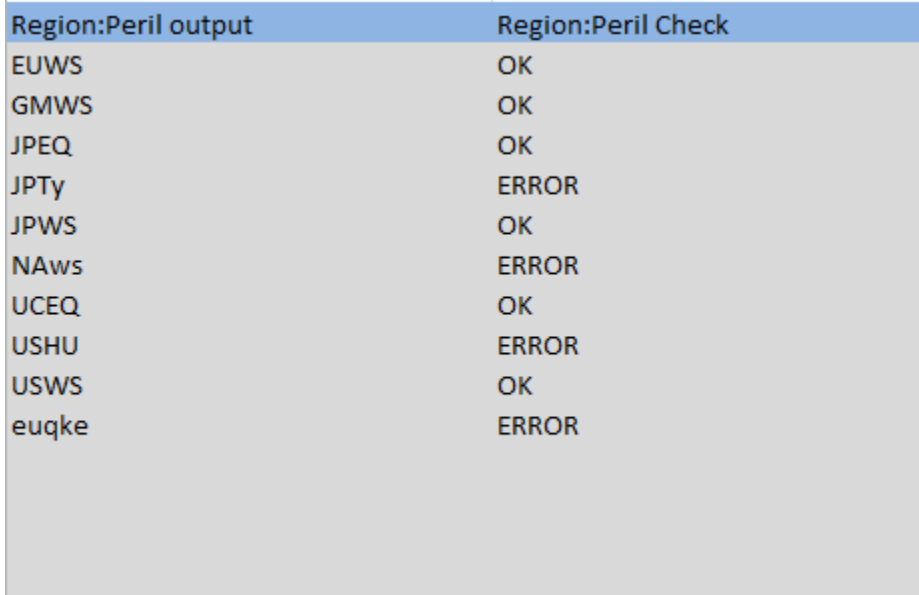

Any erroneous abbreviations or combinations will be indicated. These will need to be corrected before submission. Note: all prescribed Lloyd's region and peril abbreviations are provided on the 'Validation Results' tab.

#### **4.4.4 The Class of Business check**

This checks that Lloyd's prescribed class of business abbreviations are entered into the relevant column.

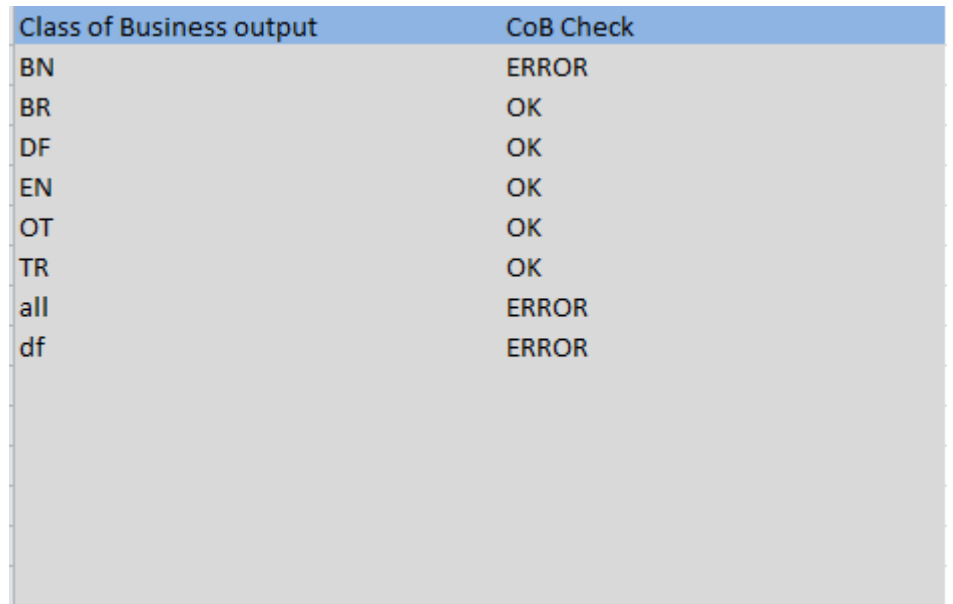

Any erroneous abbreviations will be indicated. These will need to be corrected before submission.

Note: all prescribed Lloyd's class of business abbreviations are provided on the 'Validation Results' tab.

#### **4.4.5 The EventId check**

This checks that the eventIds provided are consistent with the model, model version, region and peril indicated in the earlier columns.

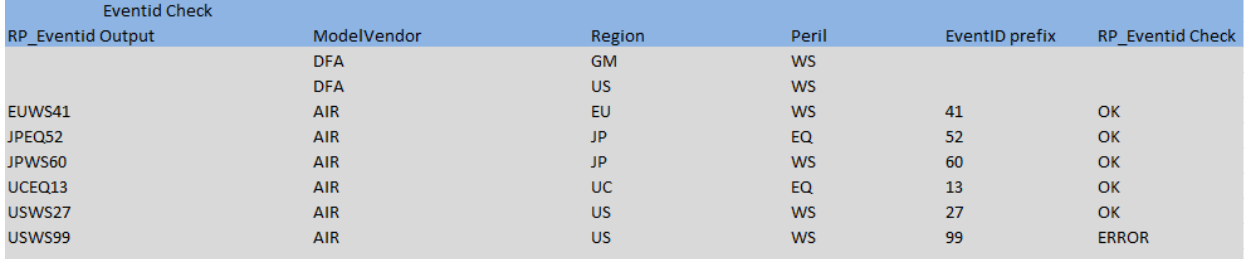

Any inconsistencies will be flagged, and will need to be corrected before submission.

Note: DFA data should not have eventids attaching, please provide for AIR where available.

This will check that the number of distinct years within the model year column is similar to the maximum model year reported (I.e the number of simulations). This field has occasionally been completed with the current year throughout (i.e. all rows populated with 2018). In addition on occasion the ModelYear range has started from '0' rather than '1', which also produces problems in the LCM validation process.

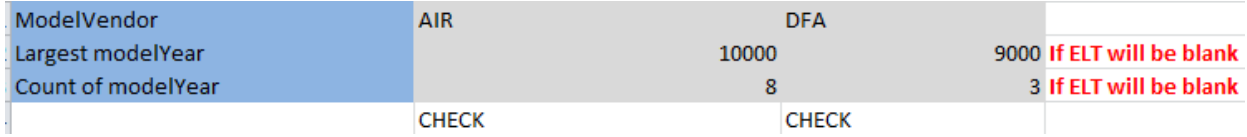

Any problem will be indicated, and will need to be rectified before submission.

#### **4.4.7 Numeric Check 1**

This checks that all entries in the loss columns (GL, NL and FNL) are numeric. If any entries are strings (e.g. "-", N/A, comma separators etc) the check will indicate via a count how many.

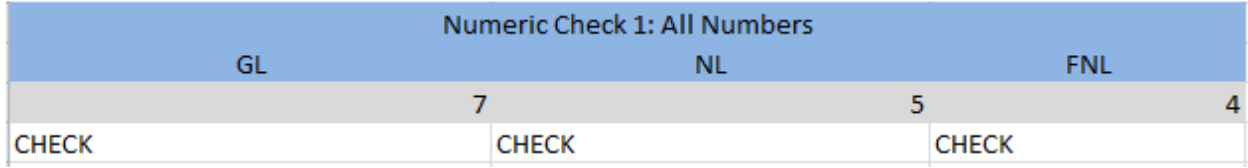

Entries which are strings should be amended before submission.

Note: blank cells will be picked up in this check. This is OK in gross ELTs / YLTs submitted with DFA data, but will need to be populated otherwise.

#### **4.4.8 Numeric Check 2**

This checks if there are any negative values in the loss columns.

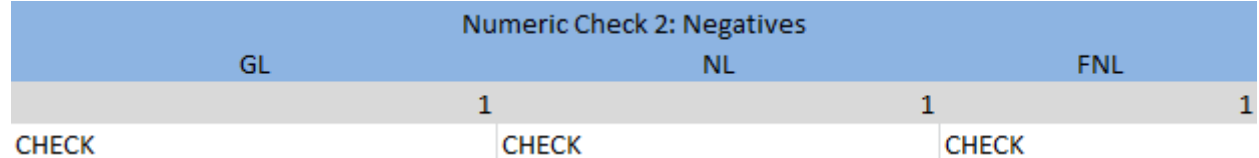

This does not necessarily highlight an error, but does check that the LCM loss estimates are submitted as positives rather than negatives as in the RDS.

# **4.5 The Overall Result**

This worksheet indicates whether any of the tests and checks have failed. This gives a quick view on the validity of the data.

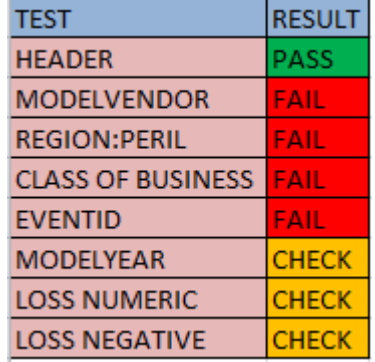

If the tests/checks fail please check and correct before submitting. Only the negative loss check can be left as failed. Some of the numeric checks may not have failed, but need to be double checked for problems before submission.

To get a more detailed idea of why tests have failed please refer back to the 'Validation Results' worksheet. This can either be done manually, or double clicking on the relevant test cell will move the workbook to the relevant region on the 'Validation Results' worksheet.

# **4.6 Rerunning the Validation**

To speed up the validation process rerun buttons have been placed next to the test results output panels on the 'Validation Results' worksheet. Pressing the button will rerun the test in isolation. In this way upon making changes the relevant test can be rerun to check it passes without rerunning the whole validation.

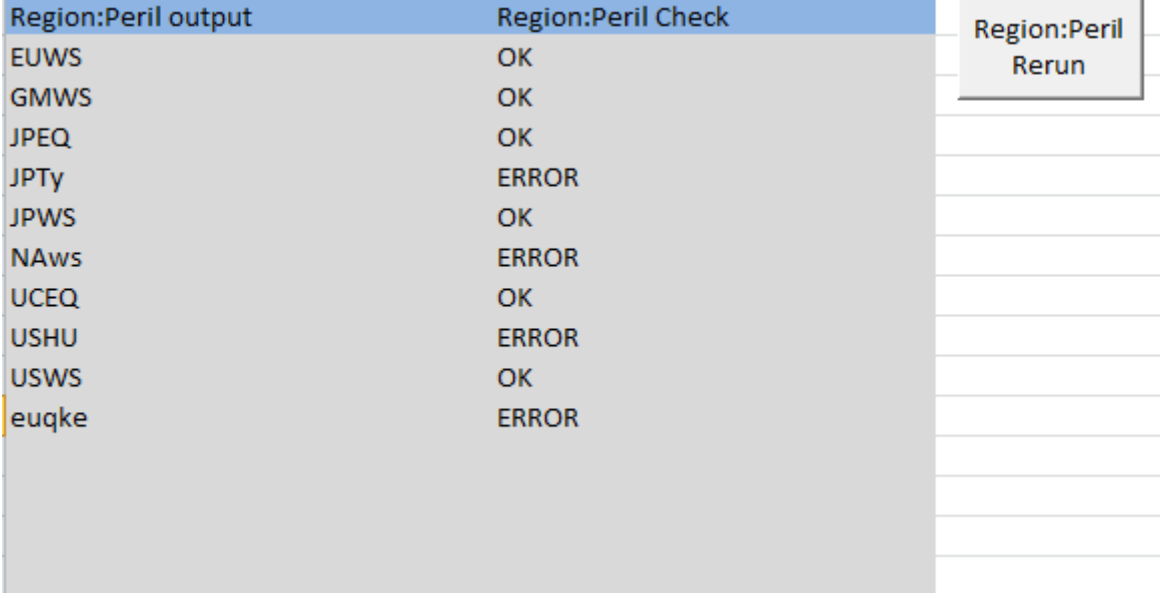